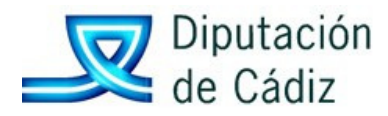

## Guía rápida de Activación del Plan Contable (ejercicio 2015)

Además de poner a disposición de los distintos usuarios la guía elaborada por Aytos para la activación del Plan Contable del ejercicio 2015, se ha elaborado esta guía rápida desde el Servicio de Asistencia a Municipios en el intento de facilitar la adaptación. Estos pasos pueden realizarse ya, y no necesariamente llegado el ejercicio 2015.

1. Para proceder a la activación del Plan Contable en el ejercicio 2015, previamente habrá de haberse realizado la adaptación de la estructura presupuestaria en el ejercicio 2014, en concreto desde operaciones de fin de ejercicio, procesos específicos, preparación de un nuevo ejercicio.

A estos efectos, disponen de guía de Aytos "Cambio de Estructura Presupuestaria" en el sitio web de Asesoramiento Económico de esta Diputación Provincial (Manuales).

- 2. Activación del Plan Contable 2015
	- a. Es fundamental realizar una copia de sequridad del ejercicio 2015 antes de comenzar el proceso que se podrá solicitar al Servicio de Asistencia a Municipios a través del siguiente enlace: http://172.22.8.15:9090/ConsultasSicalwin/;jsessionid=2612CFED66035CBFB1F8235

50FD2C5FF

b. En Sicalwin, acceder al ejercicio 2015 en el siguiente punto de menú: "Procesos de apertura →Nuevo Plan Contable →Activación Plan Contable", y mostrará la siguiente pantalla:

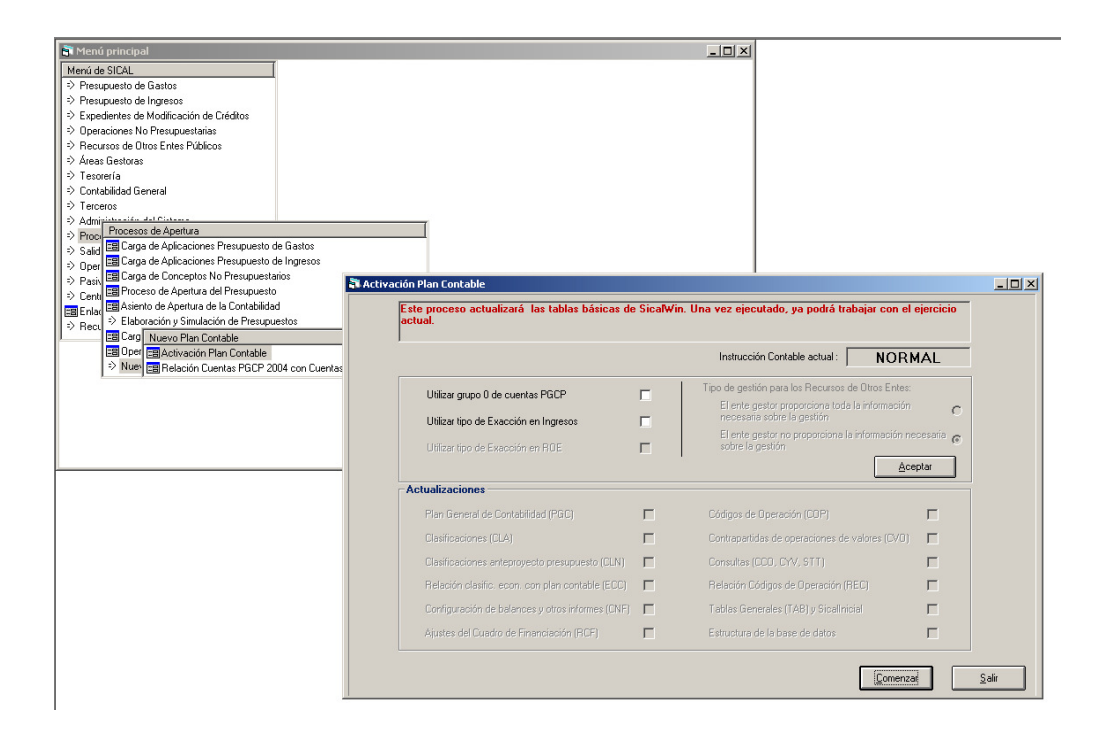

En esta pantalla habrá que decidir sobre dos cuestiones:

- Utilizar grupo 0 de cuentas PGCP: El nuevo modelo normal de contabilidad deja a criterio de la Entidad el uso de cuentas de orden (en la apertura del presupuesto, contabilización de modificaciones de crédito y fases de control presupuestario de ingresos y gastos: RC, A, D…). Si se quiere seguir utilizando las cuentas de orden, se marcará la pestaña al efecto, de lo contrario se dejará en blanco, en cualquier caso, no es preciso el uso de dichas cuentas.
- Utilizar tipo de exacción en ingresos: Igualmente, habrá de indicarse si se quiere trabajar con el tipo de exacción: Contraído previo, ingreso directo; Contraído previo, ingreso por recibo; Declaraciones, autoliquidaciones; Otros sin contraido previo. No siendo preciso el uso del tipo de exacción, será la Entidad la que decida igualmente sobre este epígrafe.
- Y finalmente, se pulsará en Aceptar. La instrucción de contabilidad, será el modelo NORMAL, y aparecerá una pantalla de este tipo:

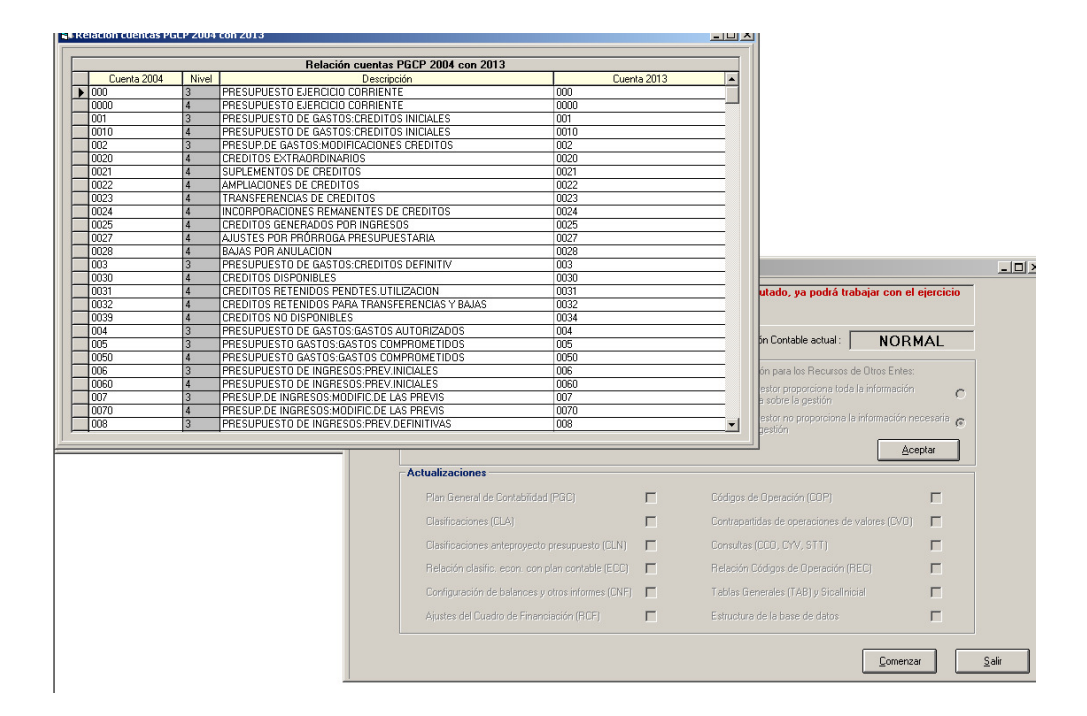

Que es la tabla de equivalencias de cuentas entre el PGCP DE 2004 con el nuevo aprobado en 2013, y en principio no habría que modificar, por lo que se cerraría el aspa de la parte superior derecha de la pantalla auxiliar y pulsaríamos en "Comenzar" de la pantalla de Activación del Plan Contable:

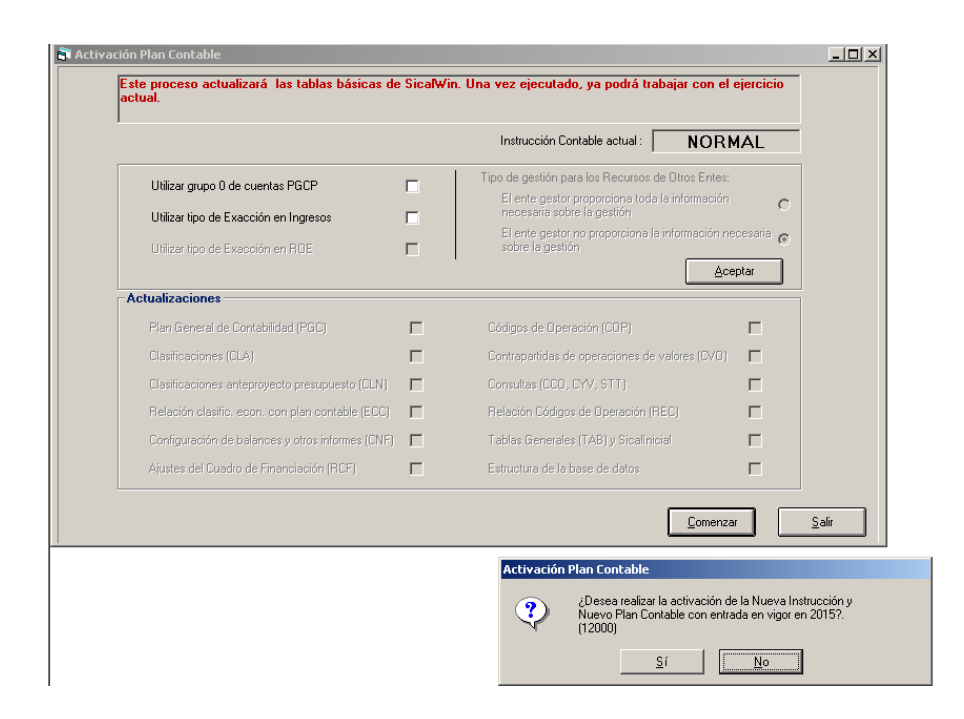

Confirmando a la pregunta que formula Sicalwin, "Si", para que el programa realice una serie de comprobaciones y emita un fichero txt de posibles incidencias; en función del tipo de estas, se activará o no el botón "validar cambio de plan contable", pudiendo el usuario optar por alguna de estas opciones (en caso de duda, remitir el fichero al Servicio de Asistencia a Municipios para su comprobación):

- Validar el cambio del plan contable sin verificar ni corregir el fichero de incidencias
- Si prefiere, corregir las incidencias y posteriormente volver a repetir el Proceso de Activación del Nuevo Plan

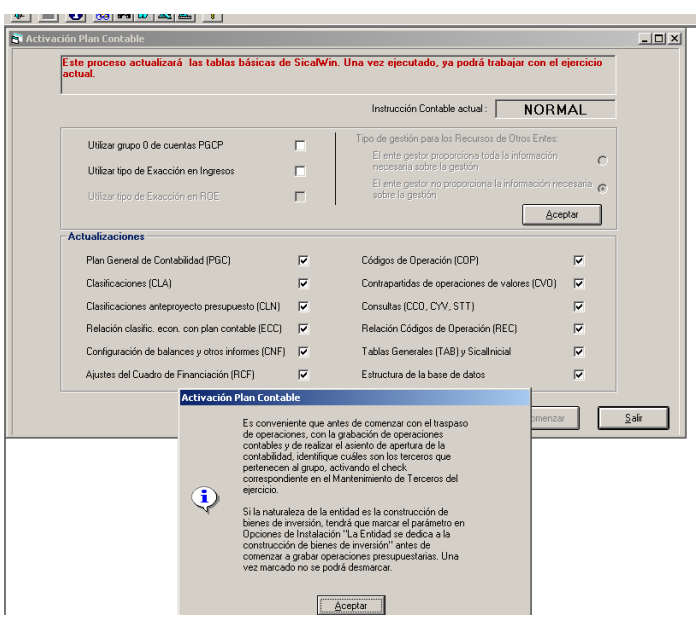

Sicalwin muestra un mensaje recordando la necesidad de:

1. Marcar en este momento, desde "mantenimiento de terceros", los terceros del grupo, ya que la nueva Instrucción de Contabilidad, les asigna una cuenta del PGCP diferente:

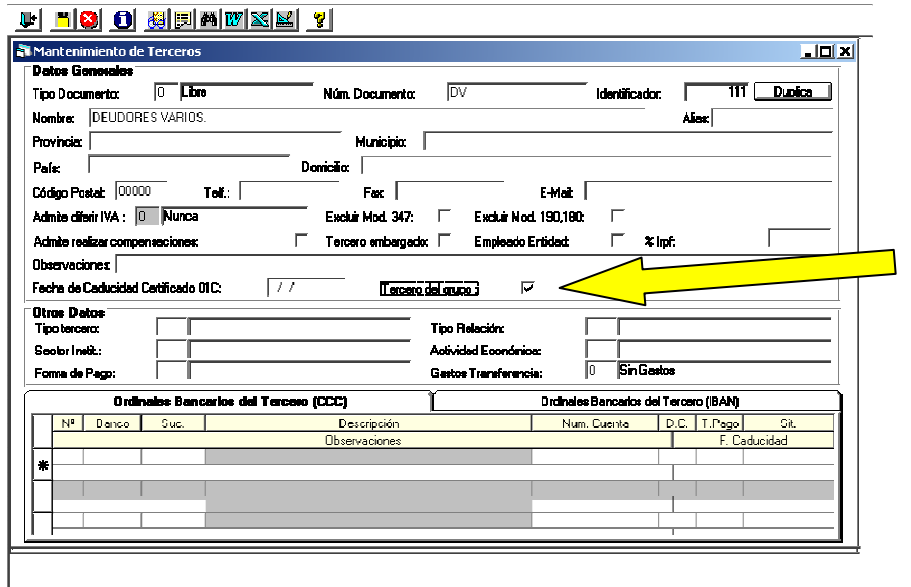

2. Igualmente, y para el caso de entidades cuya naturaleza sea la construcción de bienes de inversión habrá de indicarse en opciones de instalación esta circunstancia

Activado el Plan contable, se ha finalizado el proceso y pueden trabajar con el ejercicio 2015. Los primeros pasos a realizar serán:

- Traspaso de los ordinales de tesorería desde el ejercicio 2014
- Apertura del presupuesto en prórroga o definitivo